# **VIDYAPITH ACADEMY**

A unit of **AITDC (OPC) PVT. LTD**.

IAF Accredited An ISO 9001:2015 Certified Institute.

Registered Under Ministry of Corporate Affairs

(CIN U80904AS2020OPC020468)

Registered Under MSME, Govt. of India. (UAN- AS04D0000207).

Registered Under MHRD (CR act) Govt. of India.

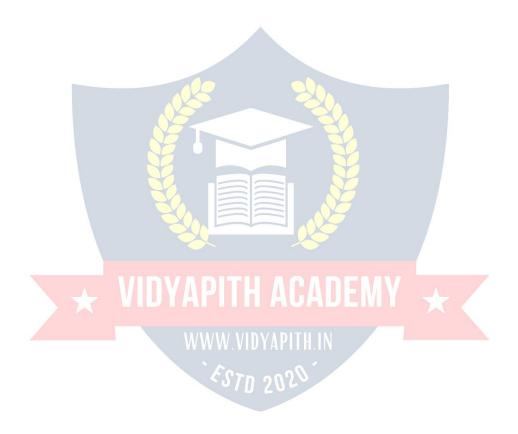

#### **About the Tutorial**

Java Server Pages (JSP) is a server-side programming technology that enables the creation of dynamic, platform-independent method for building Web-based applications. JSP have access to the entire family of Java APIs, including the JDBC API to access enterprise databases. This tutorial will teach you how to use Java Server Pages to develop your web applications in simple and easy steps.

#### **Audience**

This tutorial has been prepared for the beginners to help them understand basic functionality of Java Server Pages (JSP) to develop your web applications. After completing this tutorial you will find yourself at a moderate level of expertise in using JSP from where you can take yourself to next levels.

# **Prerequisites**

We assume you have little knowledge of how web applications work over HTTP, what is web server and what is web browsers. It will be great if you have some knowledge of web application development using any programming language.

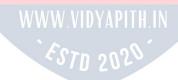

# 1. JSP-OVERVIEW

# What is JavaServer Pages?

JavaServer Pages (JSP) is a technology for developing Webpages that supports dynamic content. This helps developers insert java code in HTML pages by making use of special JSP tags, most of which start with <% and end with %>.

A JavaServer Pages component is a type of Java servlet that is designed to fulfill the role of a user interface for a Java web application. Web developers write JSPs as text files that combine HTML or XHTML code, XML elements, and embedded JSP actions and commands.

Using JSP, you can collect input from users through Webpage forms, present records from a database or another source, and create Webpages dynamically.

JSP tags can be used for a variety of purposes, such as retrieving information from a database or registering user preferences, accessing JavaBeans components, passing control between pages, and sharing information between requests, pages etc.

# Why Use JSP?

JavaServer Pages often serve the same purpose as programs implemented using the **Common Gateway Interface (CGI)**. But JSP offers several advantages in comparison with the CGI.

- Performance is significantly better because JSP allows embedding Dynamic Elements in HTML Pages itself instead of having separate CGI files.
- JSP are always compiled before they are processed by the server unlike CGI/Perl which
  requires the server to load an interpreter and the target script each time the page is
  requested.
- JavaServer Pages are built on top of the Java Servlets API, so like Servlets, JSP also
  has access to all the powerful Enterprise Java APIs, including JDBC, JNDI, EJB, JAXP,
  etc.
- JSP pages can be used in combination with servlets that handle the business logic, the model supported by Java servlet template engines.

Finally, JSP is an integral part of Java EE, a complete platform for enterprise class applications. This means that JSP can play a part in the simplest applications to the most complex and demanding.

# **Advantages of JSP**

Following is the list of other advantages of using JSP over other technologies: VS.

#### **Active Server Pages (ASP)**

The advantages of JSP are twofold. First, the dynamic part is written in Java, not Visual Basic or other MS specific language, so it is more powerful and easier to use. Second, it is portable to other operating systems and non-Microsoft Web servers. **vs. Pure Servlets** 

It is more convenient to write (and to modify!) regular HTML than to have plenty of println statements that generate the HTML. **vs. Server-Side Includes (SSI)** 

SSI is really only intended for simple inclusions, not for "real" programs that use form data, make database connections, and the like. **vs. JavaScript** 

JavaScript can generate HTML dynamically on the client but can hardly interact with the web server to perform complex tasks like database access and image processing etc. **vs. Static** 

#### HTML

Regular HTML, of course, cannot contain dynamic information.

#### What is Next?

I would take you step by step to set up your environment to start with JSP. I'm assuming you have good hands-on with Java Programming to proceed with learning JSP.

If you are not aware of Java Programming Language, then we would recommend you go through our <u>Java Tutorial</u> to understand Java Programming.

# 2. JSP-ENVIRONMENTSETUP

A development environment is where you would develop your JSP programs, test them and finally run them.

This tutorial will guide you to setup your JSP development environment which involves the following steps:

# **Setting up Java Development Kit**

This st ep involves downloading an implementation of the Java Software Development Kit (SDK) and setting up the PATH environment variable appropriately.

You can download SDK from Oracle's Java site: <u>Java SE Downloads</u>.

Once you download your Java implementation, follow the given instructions to install and configure the setup. Finally set the **PATH and JAVA\_HOME** environment variables to refer to the directory that contains **java** and **javac**, typically **java\_install\_dir/bin** and **java\_install\_dir** respectively.

If you are running Windows and install the SDK in **C:\jdk1.5.0\_20**, you need to add the following line in your **C:\autoexec.bat** file.

```
set PATH=C:\jdk1.5.0_20\bin;%PATH%
set JAVA_HOME=C:\jdk1.5.0_20
```

Alternatively, on **Windows NT/2000/XP**, you can also right-click on **My Computer**, select **Properties**, then **Advanced**, followed by **Environment Variables**. Then, you would update the PATH value and press the OK button.

On Unix (Solaris, Linux, etc.), if the SDK is installed in /usr/local/jdk1.5.0\_20 and you use the C shell, you will put the following into your .cshrc file.

```
setenv PATH /usr/local/jdk1.5.0_20/bin:$PATH
setenv JAVA_HOME /usr/local/jdk1.5.0_20
```

Alternatively, if you use an **Integrated Development Environment (IDE)** like **Borland JBuilder**, **Eclipse**, **IntelliJ IDEA**, or **Sun ONE Studio**, compile and run a simple program to confirm that the IDE knows where you installed Java.

**Setting up Web Server: Tomcat** 

A number of Web Servers that support JavaServer Pages and Servlets development are available in the market. Some web servers can be downloaded for free and Tomcat is one of them.

Apache Tomcat is an open source software implementation of the JavaServer Pages and Servlet technologies and can act as a standalone server for testing JSP and Servlets, and can be integrated with the Apache Web Server. Here are the steps to set up Tomcat on your machine:

- Download the latest version of Tomcat from <a href="http://tomcat.apache.org/">http://tomcat.apache.org/</a>.
- Once you downloaded the installation, unpack the binary distribution into a convenient location. For example, in C:\apache-tomcat-5.5.29 on windows, or /usr/local/apache-tomcat-5.5.29 on Linux/Unix and create CATALINA\_HOME environment variable pointing to these locations.

Tomcat can be started by executing the following commands on the Windows machine:

%CATALINA\_HOME%\bin\startup.bat
or
C:\apache-tomcat-5.5.29\bin\startup.bat

Tomcat can be started by executing the following commands on the Unix (Solaris, Linux, etc.) machine:

\$CATALINA\_HOME/bin/startup.sh
or

WWW.VIDYAPITH.IN
/usr/local/apache-tomcat-5.5.29/bin/startup.sh

After a successful startup, the default web-applications included with Tomcat will be available by visiting http://localhost:8080/.

Upon execution, you will receive the following output:

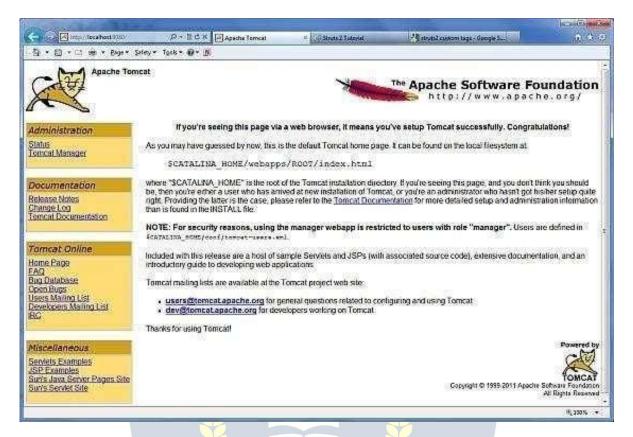

Further information about configuring and running Tomcat can be found in the documentation included here, as well as on the Tomcat web site: http://tomcat.apache.org

Tomcat can be stopped by executing the following commands on the Windows machine:

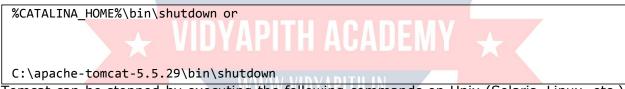

Tomcat can be stopped by executing the following commands on Unix (Solaris, Linux, etc.) machine:

```
$CATALINA_HOME/bin/shutdown.sh

or

/usr/local/apache-tomcat-5.5.29/bin/shutdown.sh
```

# **Setting up CLASSPATH**

Since servlets are not part of the Java Platform, Standard Edition, you must identify the servlet classes to the compiler.

# 3. JSP-ARCHITECTURE

If you are running Windows, you need to put the following lines in your **C:\autoexec.bat** file.

```
set CATALINA=C:\apache-tomcat-5.5.29
set CLASSPATH=%CATALINA%\common\lib\jsp-api.jar;%CLASSPATH%
```

Alternatively, on **Windows NT/2000/XP**, you can also right-click on **My Computer**, select **Properties**, then **Advanced**, then **Environment Variables**. Then, you would update the CLASSPATH value and press the OK button.

On Unix (Solaris, Linux, etc.), if you are using the C shell, you would put the following lines into your **.cshrc** file.

```
setenv CATALINA=/usr/local<mark>/apa</mark>che-tomcat-5.5.29 setenv
CLASSPATH $CATALINA/common<mark>/lib</mark>/jsp-api.jar:$CLASSPATH
```

**NOTE:** Assuming that your development directory is **C:\JSPDev (Windows)** or /usr/JSPDev (Unix), then you would need to add these directories as well in CLASSPATH. The web server needs a JSP engine, i.e., a container to process JSP pages. The JSP container is responsible for intercepting requests for JSP pages. This tutorial makes use of Apache which has built-in JSP container to support JSP pages development.

A JSP container works with the Web server to provide the runtime environment and other services a JSP needs. It knows how to understand the special elements that are part of JSPs.

Following diagram shows the position of JSP container and JSP files in a Web application.

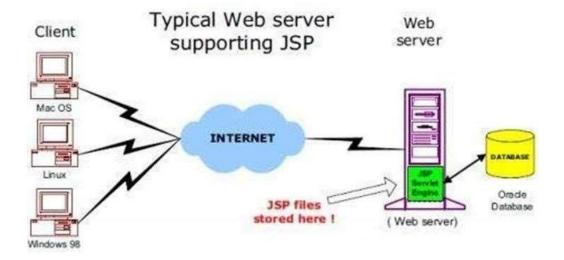

# **JSP Processing**

The following steps explain how the web server creates the Webpage using JSP:

- As with a normal page, your browser sends an HTTP request to the web server.
- The web server recognizes that the HTTP request is for a JSP page and forwards it to a JSP engine. This is done by using the URL or JSP page which ends with .jsp instead of .html.
- The JSP engine loads the JSP page from disk and converts it into a servlet content. This conversion is very simple in which all template text is converted to **println()** statements and all JSP elements are converted to Java code. This code implements the corresponding dynamic behavior of the page.
- The JSP engine compiles the servlet into an executable class and forwards the original request to a servlet engine.
- A part of the web server called the servlet engine loads the Servlet class and executes
  it. During execution, the servlet produces an output in HTML format. This output is
  further passed on to the web server by the servlet engine inside an HTTP response.
- The web server forwards the HTTP response to your browser in terms of static HTML content.
- Finally, the web browser handles the dynamically-generated HTML page inside the HTTP response exactly as if it were a static page.

All the above mentioned steps can be seen in the following diagram:

# 4. JSP—LIFECYCLE

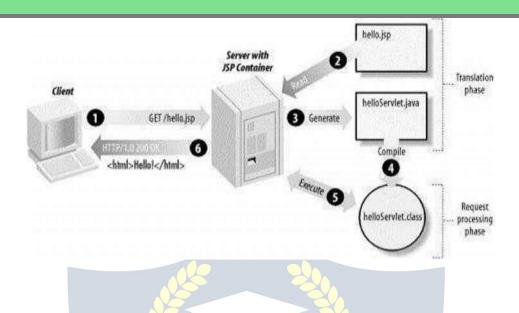

Typically, the JSP engine checks to see whether a servlet for a JSP file already exists and whether the modification date on the JSP is older than the servlet. If the JSP is older than its generated servlet, the JSP container assumes that the JSP hasn't changed and that the generated servlet still matches the JSP's contents. This makes the process more efficient than with the other scripting languages (such as PHP) and therefore faster.

So in a way, a JSP page is really just another way to write a servlet without having to be a Java programming wiz. Except for the translation phase, a JSP page is handled exactly like a regular servlet

In this chapter, we will discuss the lifecycle of JSP. The key to understanding the low-level functionality of JSP is to understand the simple life cycle they follow.

A JSP life cycle is defined as the process from its creation till the destruction. This is similar to a servlet life cycle with an additional step which is required to compile a JSP into servlet.

# Paths Followed By JSP

The following are the paths followed by a JSP

- Compilation
- Initialization
- Execution
- Cleanup

The four major phases of a JSP life cycle are very similar to the Servlet Life Cycle. The four phases have been described below:

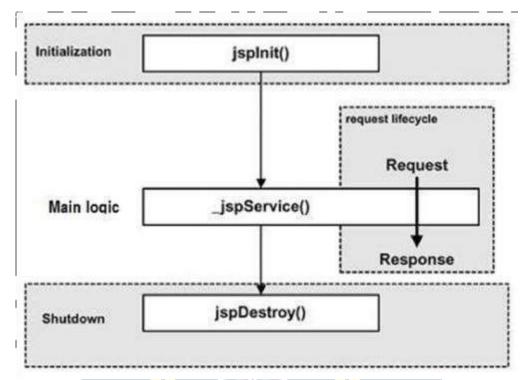

#### **JSP Compilation**

When a browser asks for a JSP, the JSP engine first checks to see whether it needs to compile the page. If the page has never been compiled, or if the JSP has been modified since it was last compiled, the JSP engine compiles the page.

The compilation process involves three steps:

ACADEM

- Parsing the JSP.
- Turning the JSP into a servlet.
- Compiling the servlet.

#### **JSP Initialization**

When a container loads a JSP it invokes the **jspInit()** method before servicing any requests. If you need to perform JSP-specific initialization, override the **jspInit()** method:

```
public void jspInit(){
   // Initialization code...
}
```

Typically, initialization is performed only once and as with the servlet init method, you generally initialize database connections, open files, and create lookup tables in the jspInit method.

#### **JSP Execution**

This phase of the JSP life cycle represents all interactions with requests until the JSP is destroyed.

Whenever a browser requests a JSP and the page has been loaded and initialized, the JSP engine invokes the **\_jspService()** method in the JSP.

The \_jspService() method takes an **HttpServletRequest** and an **HttpServletResponse** as its parameters as follows:

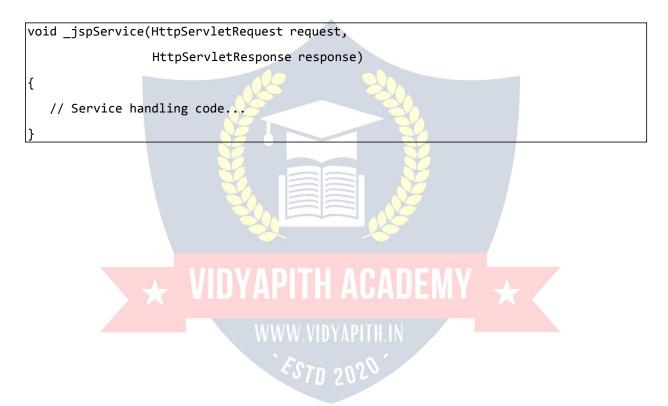

The **\_jspService()** method of a JSP is invoked on request basis. This is responsible for generating the response for that request and this method is also responsible for generating responses to all seven of the HTTP methods, i.e., **GET**, **POST**, **DELETE**, etc.

#### **JSP Cleanup**

The destruction phase of the JSP life cycle represents when a JSP is being removed from use by a container.

The **jspDestroy()** method is the JSP equivalent of the destroy method for servlets. Override jspDestroy when you need to perform any cleanup, such as releasing database connections or closing open files.

The jspDestroy() method has the following form:

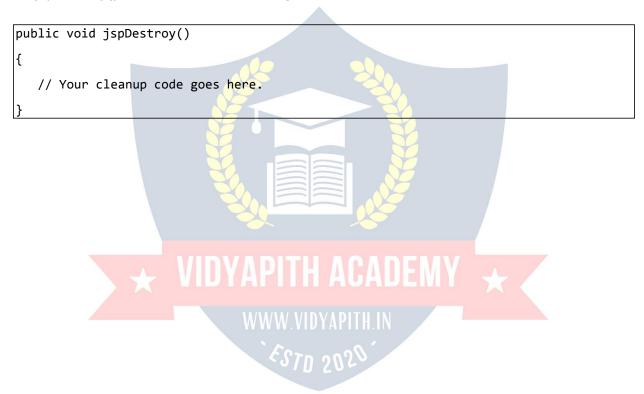

# 5. JSP-SYNTAX

In this chapter, we will discuss Syntax in JSP. We will understand the basic use of simple syntax (i.e., elements) involved with JSP development.

#### **Elements of JSP**

The elements of JSP have been described below:

# The Scriptlet

A scriptlet can contain any number of JAVA language statements, variable or method declarations, or expressions that are valid in the page scripting language.

Following is the syntax of Scriptlet:

```
<% code fragment %>
```

You can write the XML equivalent of the above syntax as follows:

```
<jsp:scriptlet>
code fragment
</jsp:scriptlet>
```

Any text, HTML tags, or JSP elements you write must be outside the scriptlet. Following is the simple and first example for JSP:

```
<html>
<head><title>Hello World</title></head>
<body>
Hello World!<br/>
<%
out.println("Your IP address is " + request.getRemoteAddr());
%>
</body>
```

</html>

**NOTE:** Assuming that Apache Tomcat is installed in C:\apache-tomcat-7.0.2 and your environment is setup as per environment setup tutorial.

Let us keep the above code in JSP file hello.jsp and put this file in C:\apache-tomcat-

7.0.2\webapps\ROOT directory. Browse through the same using URL

http://localhost:8080/hello.jsp. This would generate the following result:

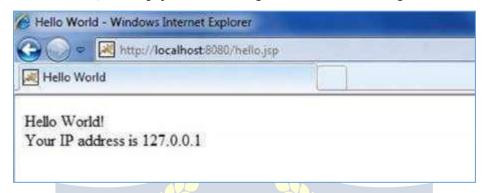

#### **JSP Declarations**

A declaration declares one or more variables or methods that you can use in Java code later in the JSP file. You must declare the variable or method before you use it in the JSP file.

Following is the syntax for JSP Declarations:

```
<%! declaration; [ declaration; ]+ ... %>
```

You can write the XML equivalent of the above syntax as follows:

Following is an example for JSP Declarations:

```
<%! int i = 0; %>
<%! int a, b, c; %>
<%! Circle a = new Circle(2.0); %>
```

## **JSP Expression**

A JSP expression element contains a scripting language expression that is evaluated, converted to a String, and inserted where the expression appears in the JSP file.

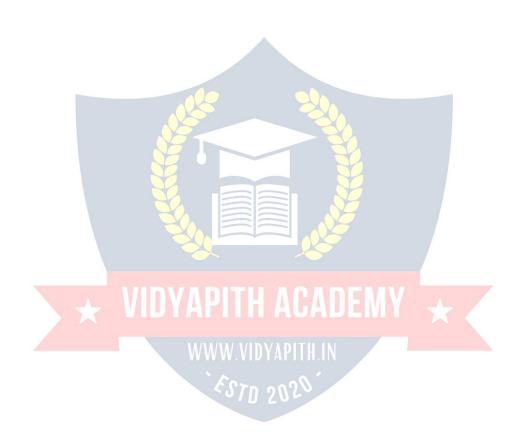

Because the value of an expression is converted to a String, you can use an expression within a line of text, whether or not it is tagged with HTML, in a JSP file.

The expression element can contain any expression that is valid according to the Java Language Specification but you cannot use a semicolon to end an expression.

Following is the syntax of JSP Expression:

```
<%= expression %>
```

You can write the XML equivalent of the above syntax as follows:

```
<jsp:expression>
expression
</jsp:expression>
```

Following example shows a JSP Expression:

```
<html>
<head><title>A Comment Test</title></head>
<body>
>
  Today's date: <%= (new java.util.Date()).toLocaleString()%>
</body>
</html>
```

The above code will generate the following result:

```
Today's date: 11-Sep-2010 21:24:25
```

#### **JSP Comments**

JSP comment marks the text or the statements that the JSP container should ignore. A JSP comment is useful when you want to hide or "comment out", a part of your JSP page. Following is the syntax of the JSP comments:

```
<%-- This is JSP comment --%>
```

Following example shows the JSP Comments:

```
<html>
<head><title>A Comment Test</title></head>
<body>
<h2>A Test of Comments</h2>
<%-- This comment will not be visible in the page source --%>
</body>
</html>
```

The above code will generate the following result:

#### A Test of Comments

There are a small number of special constructs you can use in various cases to insert comments or characters that would otherwise be treated specially. Here's a summary:

| Syntax       | Purpose                                   |
|--------------|-------------------------------------------|
|              | 7,0,200                                   |
| <% comment%> | A JSP comment. Ignored by the JSP engine. |
| comment      | An HTML comment. Ignored by the browser.  |
| <\%          | Represents static <% literal.             |

| %\> | Represents static %> literal.                           |
|-----|---------------------------------------------------------|
| \'  | A single quote in an attribute that uses single quotes. |
| \"  | A double quote in an attribute that uses double quotes. |

#### **JSP Directives**

A JSP directive affects the overall structure of the servlet class. It usually has the following form:

```
<%@ directive attribute="value" %>
```

There are three types of directive tag:

| Directive      | Description                                                                                            |
|----------------|----------------------------------------------------------------------------------------------------|
| <%@ page %>    | Defines page-dependent attributes, such as scripting language, error page, and buffering requirements. |
| <%@ include %> | Includes a file during the translation phase.                                                          |
| <%@ taglib %>  | Declares a tag library, containing custom actions, used in the page                                    |

We would explain the JSP directive in a separate chapter - <u>JSP - Directives</u>

#### **JSP Actions**

JSP actions use **constructs** in XML syntax to control the behavior of the servlet engine. You can dynamically insert a file, reuse JavaBeans components, forward the user to another page, or generate HTML for the Java plugin.

There is only one syntax for the Action element, as it conforms to the XML standard:

<jsp:action\_name attribute="value" />

Action elements are basically predefined functions. Following table lists out the available JSP Actions:

| Syntax          | Purpose                                                                                |
|-----------------|----------------------------------------------------------------------------------------|
| jsp:include     | Includes a file at the time the page is requested.                                     |
| jsp:useBean     | Finds or instantiates a JavaBean.                                                      |
| jsp:setProperty | Sets the property of a JavaBean.                                                       |
| jsp:getProperty | Inserts the property of a JavaBean into the output.                                    |
| jsp:forward     | Forwards the requester to a new page.                                                  |
| jsp:plugin      | Generates browser-specific code that makes an OBJECT or EMBED tag for the Java plugin. |
| jsp:element     | Defines XML elements dynamically.                                                      |
| jsp:attribute   | Defines dynamically-defined XML element's attribute.                                   |
| jsp:body        | Defines dynamically-defined XML element's body.                                        |
| jsp:text        | Used to write template text in JSP pages and documents.                                |

We would explain JSP actions in a separate chapter - <u>JSP - Actions</u>

# **JSP Implicit Objects**

JSP supports nine automatically defined variables, which are also called implicit objects. These variables are:

| Objects                | Description                                                                               |
|------------------------|-------------------------------------------------------------------------------------------|
| request                | This is the <b>HttpServletRequest</b> object associated with the request.                 |
| response               | This is the <b>HttpServletResponse</b> object associated with the response to the client. |
| out                    | This is the <b>PrintWriter</b> object used to send output to the                          |
| * 1                    | DYAPITH ACADEMY  WWW.VIDYAPITH.IN                                                         |
| session<br>application | This is the <b>HttpSession</b> object associated with the request.                        |
|                        | This is the <b>ServletContext</b> object associated with application context.             |

| config      | This is the <b>ServletConfig</b> object associated with the page.                                                   |
|-------------|----------------------------------------------------------------------------------------------------|
| pageContext |                                                                                                    |
|             | This encapsulates use of server-specific features like higher performance <b>JspWriters</b> .                       |
| page        | This is simply a synonym for <b>this</b> , and is used to call the methods defined by the translated servlet class. |
| Exception   | The <b>Exception</b> object allows the exception data to be accessed by designated JSP.                             |

We would explain JSP Implicit Objects in a separate chapter — <u>JSP - Implicit Objects</u>.

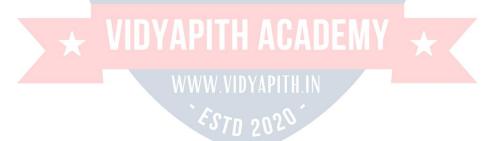

#### **Control-Flow Statements**

You can use all the APIs and building blocks of Java in your JSP programming including decision-making statements, loops, etc.

#### **Decision-Making Statements**

The **if...else** block starts out like an ordinary Scriptlet, but the Scriptlet is closed at each line with HTML text included between the Scriptlet tags.

The above code will generate the following result:

```
Today is not weekend
```

Now look at the following **switch...case** block which has been written a bit differentlty using **out.println()** and inside Scriptletas:

```
<%! int day = 3; %>
<html>
<head><title>SWITCH...CASE Example</title></head>
<body>
<%
switch(day)
{case 0:
    out.println("It\'s Sunday.");</pre>
```

```
break; case 1:
out.println("It\'s Monday.");
break; case 2: out.println("It\'s
Tuesday.");
            break; case 3:
out.println("It\'s Wednesday.");
break; case 4:
                 out.println("It\'s
Thursday.");
              break; case 5:
out.println("It\'s Friday.");
break; default:
  out.println("It's Saturday.");
}
%>
</body>
</html>
```

The above code will generate the following result:

```
It's Wednesday.
```

## **Loop Statements**

You can also use three basic types of looping blocks in Java: **for, while,and do...while** blocks in your JSP programming.

Let us look at the following for loop example:

The above code will generate the following result:

```
JSP Tutorial

JSP Tutorial
```

Above example can be written using the while loop as follows:

```
</font><br />
<%fontSize++;%>
<%}%>
</body>
</html>
```

The above code will generate the following result:

```
JSP Tutorial

JSP Tutorial
```

## **JSP Operators**

JSP supports all the logical and arithmetic operators supported by Java. Following table lists out all the operators with the highest precedence appear at the top of the table, those with the lowest appear at the bottom.

Within an expression, higher precedence operators will be evaluated first.

| Category       | Operator               | Associativity |
|----------------|------------------------|---------------|
| Postfix        | () [] . (dot operator) | Left to right |
| Unary          | ++ ! ~                 | Right to left |
| Multiplicative | * / %                  | Left to right |
| Additive       | + -                    | Left to right |

| Shift       | >> >>> <<                            | Left to right |
|-------------|--------------------------------------|---------------|
| Relational  | >>= < <=                             | Left to right |
| Equality    | ==!=                                 | Left to right |
| Bitwise AND | &                                    | Left to right |
| Bitwise XOR | ^                                    | Left to right |
| Bitwise OR  |                                      | Left to right |
| Logical AND | &&                                   | Left to right |
| Logical OR  |                                      | Left to right |
| Conditional | 2                                    | Right to left |
| Assignment  | = += -= *= /= %= >>=<br><<= &= ^=  = | Right to left |
| Comma       | WWW.VIDYAPITH.IN                     | Left to right |

# JSP Literals

The JSP expression language defines the following literals:

• Boolean: true and false

• Integer: as in Java

• Floating point: as in Java

# 6. JSP-DIRECTIVES

- **String:** with single and double quotes; " is escaped as \", ' is escaped as \', and \ is escaped as \\.
- Null: null

In this chapter, we will discuss Directives in JSP. These directives provide directions and instructions to the container, telling it how to handle certain aspects of the JSP processing.

A JSP directive affects the overall structure of the servlet class. It usually has the following form:

```
<%@ directive attribute="value" %>
```

Directives can have a number of attributes which you can list down as key-value pairs and separated by commas.

The blanks between the @ symbol and the directive name, and between the last attribute and the closing %>, are optional.

There are three types of directive tag:

| Directive      | Description                                                                                            |
|----------------|----------------------------------------------------------------------------------------------------|
| <%@ page %>    | Defines page-dependent attributes, such as scripting language, error page, and buffering requirements. |
| <%@ include %> | Includes a file during the translation phase.                                                          |
| <%@ taglib %>  | Declares a tag library, containing custom actions, used in the page                                    |

# The page Directive

The **page** directive is used to provide instructions to the container. These instructions pertain to the cur rent JSP page. You may code page directives anywhere in your JSP page. By convention, page directives are coded at the top of the JSP page.

Following is the basic syntax of the page directive:

```
<%@ page attribute="value" %>
```

You can write the XML equivalent of the above syntax as follows:

```
<jsp:directive.page attribute="value" />
```

#### **Attributes**

Following table lists out the attributes associated with page directive:

| Attribute   | Purpose                                                                                                    |
|-------------|----------------------------------------------------------------------------------------------------|
| buffer      | Specifies a buffering model for the output stream.                                                             |
| autoFlush   | Controls the behavior of the servlet output buffer.                                                            |
| contentType | Defines the character encoding scheme.                                                                         |
| errorPage   | Defines the URL of another JSP that reports on Java unchecked runtime exceptions.                              |
| isErrorPage | Indicates if this JSP page is a URL specified by another JSP page's errorPage attribute.                       |
| extends     | Specifies a superclass that the generated servlet must extend.                                                 |
| import      | Specifies a list of packages or classes for use in the JSP as the Java import statement does for Java classes. |

| info         | Defines a string that can be accessed with the servlet's <b>getServletInfo()</b> method. |
|--------------|------------------------------------------------------------------------------------------|
| isThreadSafe | Defines the threading model for the generated servlet.                                   |
| language     | Defines the programming language used in the JSP page.                                   |
| session      | Specifies whether or not the JSP page participates in HTTP sessions                      |

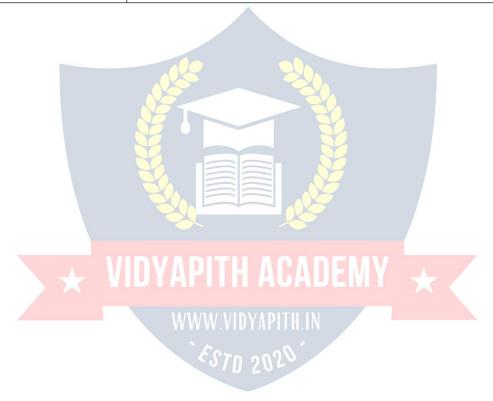

| isELIgnored        | Specifies whether or not the EL expression within the JSP page will be ignored. |
|--------------------|---------------------------------------------------------------------------------|
| isScriptingEnabled | Determines if the scripting elements are allowed for use.                       |

Check for more details related to all the above attributes at Page Directive.

# **JSP - The page Directive**

The **page** directive is used to provide instructions to the container that pertain to the current JSP page. You may code the page directives anywhere in your JSP page. By convention, page directives are coded at the top of the JSP page.

Following is the basic syntax of page directive:

```
<%@ page attribute="value" %>
```

You can write the XML equivalent of the above syntax as follows:

```
<jsp:directive.page attribute="value" />
```

#### **Attributes**

Following table lists out the attributes associated with the page directive:

| Attribute   | Purpose                                             |  |  |
|-------------|-----------------------------------------------------|--|--|
| buffer      | Specifies a buffering model for the output stream.  |  |  |
| autoFlush   | Controls the behavior of the servlet output buffer. |  |  |
| contentType | Defines the character encoding scheme.              |  |  |

| errorPage Defines the URL of another JSP that reports on Javunchecked runtime exceptions. |                                                                                                    |  |
|-------------------------------------------------------------------------------------------|----------------------------------------------------------------------------------------------------|--|
| isErrorPage                                                                               | Indicates if this JSP page is a URL specified by another JSP page's errorPage attribute.                       |  |
| extends                                                                                   | Specifies a superclass that the generated servlet must extend.                                                 |  |
| import                                                                                    | Specifies a list of packages or classes for use in the JSP as the Java import statement does for Java classes. |  |
| info                                                                                      | Defines a string that can be accessed with the servlet's getServletInfo() method.                              |  |
| isThreadSafe                                                                              | Defines the threading model for the generated servlet.                                                         |  |
| language                                                                                  | Defines the programming language used in the JSP page.                                                         |  |
| session                                                                                   | Specifies whether or not the JSP page participates in HTTP sessions.                                           |  |
| isELIgnored                                                                               | Specifies whether or not the EL expression within the JSP pa<br>will be ignored.                               |  |
| isScriptingEnabled Determines if the scripting elements are allowed for use               |                                                                                                    |  |

#### The buffer Attribute

The **buffer** attribute specifies the buffering characteristics for the server output response object.

You may code a value of "**none**" to specify no buffering so that the servlet output is immediately directed to the response object or you may code a maximum buffer size in kilobytes, which directs the servlet to write to the buffer before writing to the response object.

To direct the servlet to write the output directly to the **response output object**, use the following:

```
<%@ page buffer="none" %>
```

Use the following to direct the servlet to write the output to a buffer of size not less than 8 kilobytes:

```
<%@ page buffer="8kb" %>
```

#### The autoFlush Attribute

The autoFlush attribute specifies whether buffered output should be flushed automatically when the buffer is filled, or whether an exception should be raised to indicate the buffer overflow.

A value of **true (default)** indicates automatic buffer flushing and a value of false throws an exception.

The following directive causes the servlet to throw an exception when the servlet's output buffer is full:

```
<%@ page autoFlush="false" %>
```

This directive causes the servlet to flush the output buffer when full:

```
<%@ page autoFlush="true" %>
```

Usually, the buffer and the autoFlush attributes are coded on a single page directive as follows:

```
<%@ page buffer="16kb" autoflush="true" %>
```

## The contentType Attribute

The contentType attribute sets the character encoding for the JSP page and for the generated response page. The default content type is **text/html**, which is the standard content type for HTML pages.

If you want to write out XML from your JSP, use the following page directive:

```
<%@ page contentType="text/xml" %>
```

The following statement directs the browser to render the generated page as HTML:

```
<%@ page contentType="text/html" %>
```

The following directive sets the content type as a Microsoft Word document:

```
<%@ page contentType="application/msword" %>
```

You can also specify the character encoding for the response. For example, if you wanted to specify that the resulting page that is returned to the browser uses **ISO Latin 1**, you can use the following page directive:

```
<%@ page contentType="text/html:charset=ISO-8859-1" %>
```

#### The errorPage Attribute

The **errorPage** attribute tells the JSP engine which page to display if there is an error while the current page runs. The value of the errorPage attribute is a relative URL.

The following directive displays MyErrorPage.jsp when all uncaught exceptions are thrown:

```
<%@ page errorPage="MyErrorPage.jsp" %>
```

# The isErrorPage Attribute

The **isErrorPage** attribute indicates that the current JSP can be used as the error page for another JSP.

The value of isErrorPage is either true or false. The default value of the isErrorPage attribute is false.

For example, the **handleError.jsp** sets the isErrorPage option to true because it is supposed to handle errors:

```
<%@ page isErrorPage="true" %>
```

#### The extends Attribute

The **extends** attribute specifies a superclass that the generated servlet must extend.

For example, the following directive directs the JSP translator to generate the servlet such that the servlet extends **somePackage.SomeClass**:

```
<%@ page extends="somePackage.SomeClass" %>
```

#### The import Attribute

The **import** attribute serves the same function as, and behaves like, the Java import statement. The value for the import option is the name of the package you want to import.

To import **java.sql.\***, use the following page directive:

```
<%@ page import="java.sql.*" %>
```

To import multiple packages, you can specify them separated by comma as follows:

```
c%@ page import="java.sql.*,java.util.*" %>
By default, a container automatically imports java.lang.*,
    javax.servlet.*, javax.servlet.jsp.*, and javax.servlet.http.*.
```

#### The info Attribute

The **info** attribute lets you provide a description of the JSP. The following is a coding example:

```
<%@ page info="This JSP Page Written By ZARA" %>
```

#### The isThreadSafe Attribute

The **isThreadSafe** option marks a page as being thread-safe. By default, all JSPs are considered threadsafe. If you set the isThreadSafe option to false, the JSP engine makes sure that only one thread at a time is executing your JSP.

The following page directive sets the **isThreadSafe** option to false:

```
<%@ page isThreadSafe="false" %>
```

#### The language Attribute

The **language** attribute indicates the programming language used in scripting the JSP page.

For example, because you usually use Java as the scripting language, your language option looks like this:

```
|<%@ page language="java" %>
```

#### The session Attribute

The **session** attribute indicates whether or not the JSP page uses HTTP sessions. A value of true means that the JSP page has access to a builtin **session** object and a value of false means that the JSP page cannot access the builtin session object.

Following directive allows the JSP page to use any of the builtin object session methods such as **session.getCreationTime()** or **session.getLastAccessTime()**:

```
<%@ page session="true" %>
```

#### The isELIgnored Attribute

The **isELIgnored** attribute gives you the ability to disable the evaluation of Expression Language (EL) expressions which has been introduced in JSP 2.0.

The default value of the attribute is true, meaning that expressions, \${...}, are evaluated as dictated by the JSP specification. If the attribute is set to false, then expressions are not evaluated but rather treated as static text.

Following directive sets an expression not to be evaluated:

```
<%@ page isELIgnored="false" %>
```

## The isScriptingEnabled Attribute

The **isScriptingEnabled** attribute determines if the scripting elements are allowed for use.

The **default value (true)** enables scriptlets, expressions, and declarations. If the attribute's value is set to false, a translationtime error will be raised if the JSP uses any scriptlets, expressions (non-EL), or declarations.

The attribute's value can be set to false if you want to restrict the usage of scriptlets, expressions (non-EL), or declarations:

```
<%@ page isScriptingEnabled="false" %>
```

#### The include Directive

The **include** directive is used to include a file during the translation phase. This directive tells the container to merge the content of other extern al files with the current JSP during the translation phase. You may code the **include** directives anywhere in your JSP page.

The general usage form of this directive is as follows:

```
<%@ include file="relative url" >
```

The filename in the include directive is ac tually a relative URL. If you just specify a filename with no associated path, the JSP compiler assumes that the file is in the same directory as your JSP.

You can write the XML equivalent of the above syntax as follows:

```
<jsp:directive.include file="relative url" />
```

For more details related to include directive, check the **Include Directive**.

#### JSP - Include Directive

The **include** directive is used to include a file during the translation phase. This directive tells the container to merge the content of other external files with the current JSP during the translation phase. You may code *include* directives anywhere in your JSP page.

The general usage form of this directive is as follows:

```
<%@ include file="relative url" >
```

The filename in the include directive is actually a relative URL. If you just specify a filename with no associated path, the JSP compiler assumes that the file is in the same directory as your JSP.

You can write the XML equivalent of the above syntax as follows:

```
<jsp:directive.include file="relative url" />
```

#### Example

A good example of the **include** directive is including a common header and footer with multiple pages of content.

Let us define following three files (a) header.jps, (b)footer.jsp, and (c)main.jsp as follows:

Following is the content of **header.jsp**:

```
<%!
int pageCount = 0;
void addCount()
{ pageCount++;
}
%>
<% addCount(); %>
<html>
<head>
<title>The include Directive Example</title>
</head>
<body>
<center>
<h2>The include Directive Example</h2>
This site has been visited <%= pageCount %> times.
</center>
<br/><br/>
```

Following is the content of **footer.jsp**:

Let us now keep all these files in the root directory and try to access **main.jsp**. You will receive the following output:

# The include Directive Example This site has been visited 1 times. Thanks for visiting my page. Copyright © 2010

Refresh main.jsp and you will find that the page hit counter keeps increasing.

You can design your webpages based on your creative instincts; it is recommended you keep the dynamic parts of your website in separate files and then include them in the main file. This makes it easy when you need to change a part of your webpage.

## The taglib Directive

ESTO 2020

The JavaServer Pages API allow you to define custom JSP tags that look like HTML or XML tags and a tag library is a set of user-defined tags that implement custom behavior. The **taglib** directive declares that your JSP page uses a set of custom tags, identifies the location of the library, and provides means for identifying the custom tags in your JSP page.

The taglib directive follows the syntax given below:

<%@ taglib uri="uri" prefix="prefixOfTag" >

Here, the **uri** attribute value resolves to a location the container understands and the **prefix** attribute informs a container what bits of markup are custom actions.

You can write the XML equivalent of the above syntax as follows:

```
<jsp:directive.taglib uri="uri" prefix="prefix0fTag" />
```

For more details related to the taglib directive, check the <u>Taglib Directive</u>.

# JSP - The taglib Directive

The JavaServer Pages API allows you to define custom JSP tags that look like HTML or XML tags and a tag library is a set of user-defined tags that implement custom behavior.

The **taglib** directive declares that your JSP page uses a set of custom tags, identifies the location of the library, and provides a means for identifying the custom tags in your JSP page.

The taglib directive follows the syntax given below:

```
<%@ taglib uri="uri" prefix="prefix0fTag" >
```

Where the **uri** attribute value resolves to a location the container understands and the **prefix** attribute informs a container what bits of markup are custom actions.

You can write the XML equivalent of the above syntax as follows:

```
<jsp:directive.taglib uri="uri" prefix="prefixOfTag" />
```

When you use a custom tag, it is typically of the form prefix:tagname>. The prefix is the same as the prefix you specify in the taglib directive, and the tagname is the name of a tag implemented in the tag library.

## Example

For example, suppose the **custlib** tag library contains a tag called **hello**. If you wanted to use the hello tag with a prefix of **mytag**, your tag would be **<mytag:hello>** and it will be used in your JSP file as follows:

```
<%@ taglib uri="http://www.example.com/custlib" prefix="mytag" %>
<html>
<body>
<mytag:hello/>
```

We can call another piece of code using **<mytag:hello>**. We will see how to develop our custom tags and how to use them in <u>JSP - Custom Tags</u> tutorial.

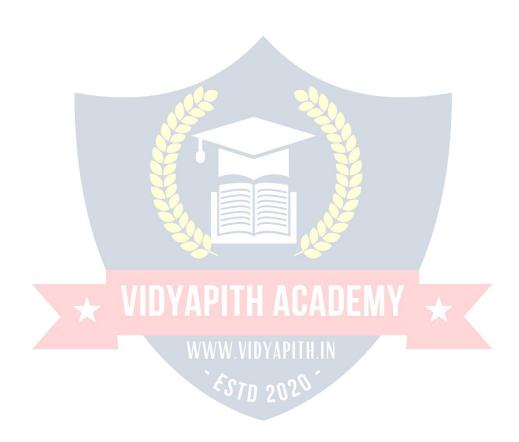